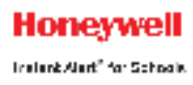

# **Honeywell Instant Alert ® for Schools Staff User Interface**

**Website URL: https://instantalert.honeywell.com**

### **Minimum Requirements**

#### **Log in and update your account**

- 1. Go to the Honeywell Instant Alert for Schools website, listed above.
- 2. Click 'School Staff' in the New User box and complete the registration screens.
- 3. If you are already registered, log in with your login credentials and choose the 'Staff' or 'Parent' role.

#### **View and check details about yourself**

- 1. Upon successful login, click on 'My Profile.'
- 2. Click on your name to view and edit details about yourself.

#### **Configure alert settings for yourself**

- 1. Click on 'Alert Setup.'
- 2. Click on the check boxes to select which alert type you would like to have sent to which device. Click on 'Save' when complete.
- 3. If you would like to add another contact device, select the device type and enter the device details. Select the person to whom the device belongs and click on 'Add.'
- 4. For e-mail, text messaging and pagers you may send yourself a test message. Click on 'Send Test Message' to send yourself a message.

#### **Future log in attempts**

- 1. Go to the Honeywell Instant Alert for Schools website, listed above.
- 2. Log in using your User Name and Password selected during registration.
- 3. If you want to edit your Personal Profile, select 'Staff.' If you are also a parent, then select 'Parent.'
- 4. If you are a Group Administrator and want to send communication Alerts, select 'Group Admin.' *Note:* The school must designate you as a Group Admin in order for you to have this capability.

## **Additional Functions**

#### **View History of Alerts**

Click on 'Alert History' to view Alerts that have been sent to you. Use the calendar icons and 'Alert Type' list to filter the Alerts.

## **For Assistance: https://instantalert.honeywell.com**

## *Click on the Help Request link in the lower right hand side of the page*

Be sure to set your e-mail spam filter to receive e-mail from Honeywell.com.

*Honeywell Instant Alert***®**  *for Schools will not sell, rent, loan, trade, or lease any personal information of our members, the children for whom they have responsibility, or others listed as contacts in the system. We will use the utmost care in protecting the privacy and security of your information.*